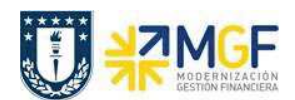

## **2.4.2 Pago de las Solicitudes de Anticipo para Reposición de Fondos Fijos**

El pago de las solicitudes de anticipo las veremos desde el punto de vista de las repartición, es decir, quien realiza el pago es la repartición mediante la vía de pago **C** = Cheque.

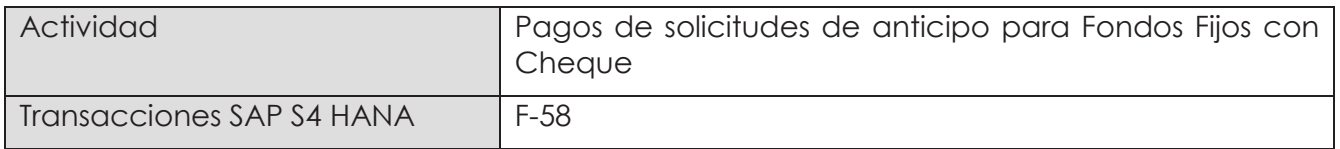

Esta funcionalidad permite generar pagos de documentos con cheques de forma individual. Se deben seleccionar las partidas abiertas del acreedor y se contabiliza el documento de pago compensando con la partida de la solicitud de anticipo.

Esta actividad se inicia como sigue:

- · Menú SAP: **Finanzas → Gestión financiera → Acreedores → Contabilización → Salida de Pagos → Contab. + impr.form**
- · Acceso directo a la transacción: **F-58**

Para ver el detalle de pago, ver en anexo 4.3.